## Consuntivi INFN

- Motivazioni
	- Sono raccolti dati sull'attività scientifica dell'Ente, raccolti partendo dal basso, cioè dai progetti di ricerca (sigle sperimentali, o IS per la CSN4). Questi dati sono utilizzati per redigere parte del rapporto per il Comitato di Valutazione Internazionale (CVI) attraverso un lavoro di sintesi svolto dal Gruppo di Lavoro sulla Valutazione (GLV).
- Chi li compila
	- I **Responsabili Nazionali (RN)** di Progetti di Ricerca finanziati per l'anno interessato dalle Commissioni Scientifiche Nazionali (con l'aiuto dei Responsabili Locali (RL) per la sola CSN4).

### Dati Raccolti

#### A. Descrizione generale del Progetto di Ricerca – Campo **Dashboard**

- Comprende una breve descrizione dell'obbiettivo del Progetto (Project Goal) ed una più estesa descrizione generale (Project Summary)
- La descrizione generale comprende poi l'identificazione del RN, la linea di ricerca di cui fa parte il Progetto (Modificabile dal RN)
- Dal database Assegnazioni il sistema raccoglie le informazioni sul Budget e sugli FTE partecipanti
- Viene riportato un flag che identifica le collaborazioni sperimentali internazionali, per le quali si chiede di indicare il numero totale di ruoli di leadership presenti nell'esperimento a livello internazionale (con indicazione del numero totale di ruoli di leadership, dei partecipanti e del budget complessivo della collaborazione internazionale)
- Viene indicata la sede dell'esperimento, i progetti concorrenti e il comitato internazionale di valutazione
- Il sistema elenca poi le unità INFN che partecipano al progetto di ricerca

#### B. Descrizione delle attività svolte

- Breve resoconto globale delle attività svolte dal progetto di ricerca nell'anno considerato campo **Activity**
- Milestones
- Collaborazioni Internazionali
- Fallout

#### Prodotti scientifici per l'anno considerato

• Pubblicazioni, tesi, talks (Conferenze + Seminari)

# A. Descrizione generale del Progetto di Ricerca

- Dettaglio informazioni generali
	- Resp. Nazionale, Linea di ricerca, Collaborazione Internazionale, Sede di riferimento, Strutture INFN partecipanti
- Personale afferente
	- Utilizzando il database GODIVA vengono raccolti in maniera automatica i dati delle persone/ricercatori partecipanti al progetto, con data di riferimento 30 settembre dell'anno considerato
	- Ruoli di Leadership Il RN inserisce le informazioni sui Ruoli di Leadership internazionali del personale Dipendente o Associato INFN, solo per le Collaborazioni Internazionali non di CSN4
- Budget
	- Utilizzando il database Assegnazioni sono raccolti in maniera automatica i dati sui finanziamenti ricevuti per l'anno considerato

## B. Descrizione delle attività svolte

- Attività svolta  $-\rightarrow$  **Activity** 
	- Il Responsabile Nazionale inserisce una relazione dell'attività svolta durante l'anno considerato. Per la CSN4 i RL inseriscono l'attività per i singoli nodi.
- Milestones
	- Le milestones proposte e la percentuale di completamento sono raccolte in maniera automatica dal database Assegnazioni. E' cura dei Referee dell'esperimento compilare la sezione Milestones del DB Assegnazioni.
- Collaborazioni internazionali -> Collaborations
	- Si intendono le collaborazioni con istituti stranieri formalizzate da un accordo scritto (MoU o simili)
	- Per le IS di CSN4, si intendono le collaborazioni con ricercatori stranieri con almeno una pubblicazione comune nell'anno di riferimento, oppure quelle ben stabilite e durature nel tempo
- Fallout
	- Si intende per Fallout le ricadute di tipo tecnologico come ad esempio Brevetti, Spin-Off e simili

### C. Prodotti scientifici per l'anno considerato

- I prodotti scientifici sono gestiti direttamente dal DB Prodotti e suddivisi in **Pubblicazioni, Tesi e Talks**. L'accesso e la compilazione di questo DB è continuamente aperto e quindi sono **sempre possibili inserimenti**. Ogni persona con accesso AAI ha la possibilità di inserire prodotti.
- In fase di gestione dei Consuntivi si chiede ai RN, aiutati eventualmente dai RL, di verificare le informazioni presenti nel DB Prodotti per l'anno considerato, e quindi integrare gli eventuali dati mancanti e modificare quelli errati. Si chiede particolare attenzione nell'attribuire un prodotto ad una specifica sigla di progetto, ricordando che lo stesso prodotto può comunque essere attribuito a più sigle.
- Per quanto riguarda le pubblicazioni, queste vengono estratte dal database WoS settimanalmente. La mancanza di una pubblicazione è quindi da attribuirsi alla sua non catalogazione su WoS. Non è possibile inserire pubblicazioni a mano.

### **Vademecum compilazione consuntivi**

Per la compilazione dei consuntivi il Responsabile Nazionale (RN) deve a

https://consuntivi.dsi.infn.it/

Si entrera' nella pagina generale, da cui poi il RN potrà accedere al proprio progetto proprio nome in alto a sinistra della pagina

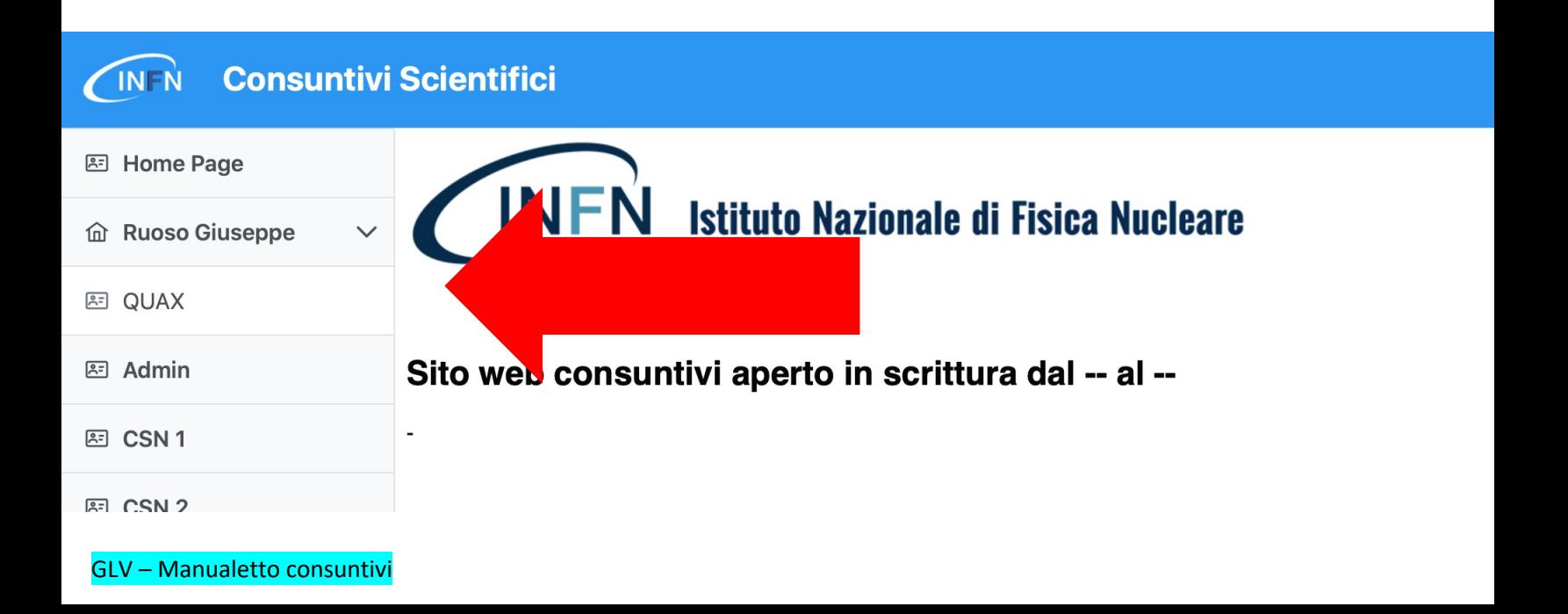

#### **Compilazione dei campi**

Una volta entrati nella pagina del progetto le varie sezioni di cui esso è composto compaiono elencate in alto

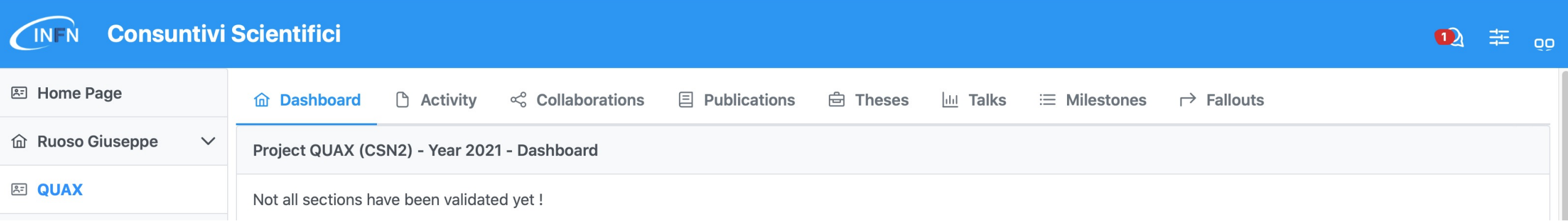

La sezione in compilazione viene identificata dal colore blu. Per accedere alle altre si clicca sulla voce interessata.

Un avviso segnala che la compilazione dei consuntivi non è ancora completata

#### **Termine della compilazione**

Ogni sezione da compilare prevede un tasto Validate che deve essere cliccato al termine della compilazione

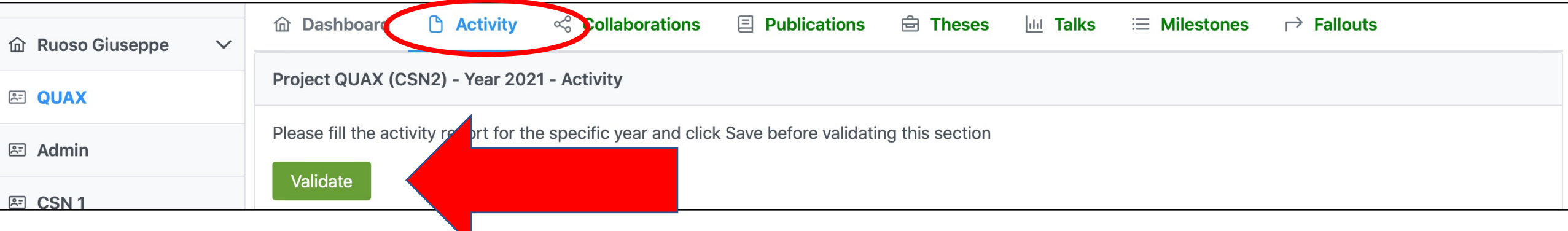

- Solo quando tutte le sezioni compilabili sono state validate comparirà un tasto Validate nella Dashboard. Cliccando su Validate nella Dashboard la compilazione dei consuntivi è considerata conclusa.
- Fino alla data di scadenza della compilazione dei consuntivi è possibile riaprire le compilazioni agendo prima nella Dashboard e poi nelle eventuali Sezioni da rieditare.

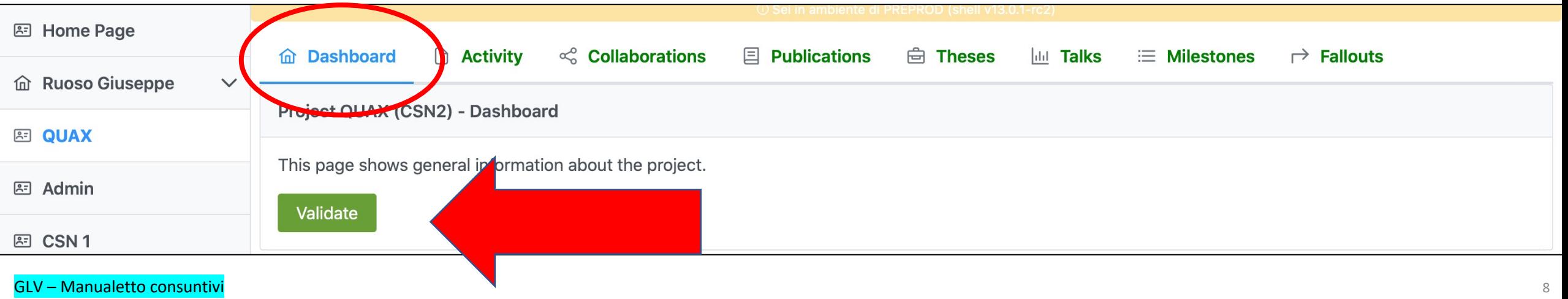